## 知 S7000/S7500E/10500系列交换机本地MAC认证配置案例(命令行)

MAC[地址认证](https://zhiliao.h3c.com/questions/catesDis/127) **[贾璧羽](https://zhiliao.h3c.com/User/other/72608)** 2023-03-13 发表

## 组网及说明

1.1 适用产品系列

本案例适用于 S7000/S7500E/10500系列的V7交换机,V5、V7交换机具体分类及型号可以参考"1.1 C omware V5、V7平台交换机分类说明"。

1.2 配置需求及实现的效果

电脑通过交换机的G1/0/2口连入网络,设备对该端口接入的用户进行本地mac地址认证以控制其访问In ternet。

2 **组网图**

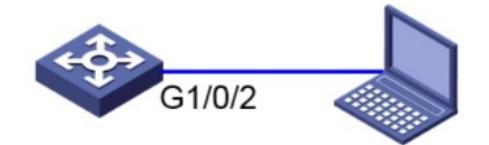

192.168.0.1/24

192.168.0.10/24

## 配置步骤

3 **配置步骤** 3.1 交换机VLAN及虚接口基本配置

#交换机缺省二层口属于vlan1,给vlan1配置ip地址为192.168.0.1。

<H3C>system-view //进入系统视图

[H3C]interface Vlan-interface 1 //进入vlan1接口

[H3C-Vlan-interface1] ip address 192.168.0.1 255.255.255.0 //配置IP地址为192.168.0.1, 掩码

为255.255.255.0

[H3C-Vlan-interface1]quit //退出当前视图

3.2 配置认证域(缺省不配置为system域)

#创建名为"test"的ISP域,本地认证,不授权不计费。

[H3C]domain test //创建名为test的ISP域

[H3C-isp-test] authentication lan-access local //为mac认证的用户配置本地认证方法

[H3C-isp-test] authorization lan-access none //配置AAA授权方法为不授权

[H3C-isp-test] accounting lan-access none //配置AAA授权方法为不计费

[H3C-isp-test]quit //退出当前视图

3.3 配置本地MAC地址认证

#开启全局MAC地址认证功能

注:只有全局和端口的MAC地址认证均开启后, MAC地址认证配置才能在端口上生效。

[H3C] mac-authentication //开启全局MAC地址认证功能

#G1/0/2接口下开启MAC地址认证

[H3C] interface GigabitEthernet1/0/2 //进入G1/0/2接口

[H3C-GigabitEthernet1/0/2] mac-authentication //接口下开启MAC地址认证功能

#配置G1/0/2接口的强制认证ISP域为"test"。(此处不配置为默认system域)

[H3C-GigabitEthernet1/0/2] mac-authentication domain test //配置G1/0/2接口的强制认证ISP域为"tes

t"

3.4 配置本地账户和密码

#创建本地用户f430b9d0ded4, 密码为f430b9d0ded4, 服务类型为lan-access。

注: 缺省情况下, 使用用户的MAC地址作为用户名与密码, 其中字母为小写, 且不带连字符, 可通过 mac-authentication user-name-format修改认证账号的格式。

[H3C] local-user f430b9d0ded4 class network //创建MAC地址认证的本地用户,用户名为"f430b9d0d ed4"

[H3C-luser-network-f430b9d0ded4]password simple f430b9d0ded4 //密码为f430b9d0ded4

[H3C-luser-network-f430b9d0ded4]service-type lan-access //服务器类型为lan-access

[H3C-luser-network-f430b9d0ded4]quit //退出当前视图

[H3C-luser-network-f430b9d0ded4]save for //保存配置

3.5 实验结果验证

Mac地址为F4-30-B9-D0-DE-D4的电脑手动配置192.168.0.10的地址接该交换机的G1/0/2接口, 能Ping 通交换机上的vlan1虚接口地址192.168.0.1。

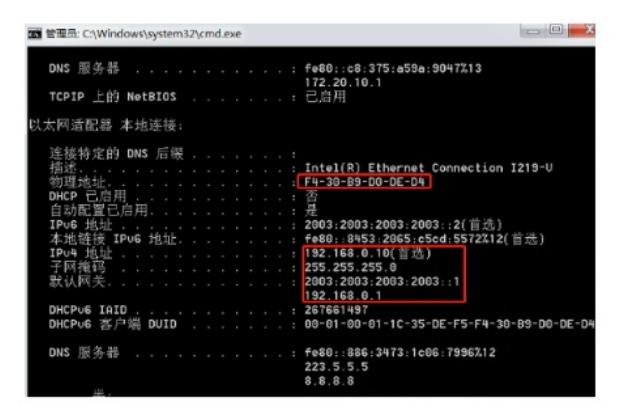

此时查看交换机上mac地址认证用户的详细信息,mac地址为f430-b9d0-ded4的终端在G1/0/2接口认证 成功,用户名是f430b9d0ded4

(H3C)dis mac-authentication connection<br>Total connections: 1<br>Slot ID: 1<br>User MAC address: f430-b9d0-ded4<br>Access interface: GigabitEthernet1/0/2<br>Username: f430b9d0ded4